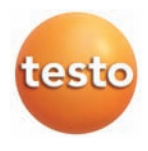

#### testo 835

Infrarot- und Kontaktthermometer Infrared and contact thermometer Thermomutre infrarouge et a contact i Termymetro de contacto e infrarrojo i Termometro a infrarossi e a contatto i i Infrarood- en contactthermometer Инфракрасный термометр

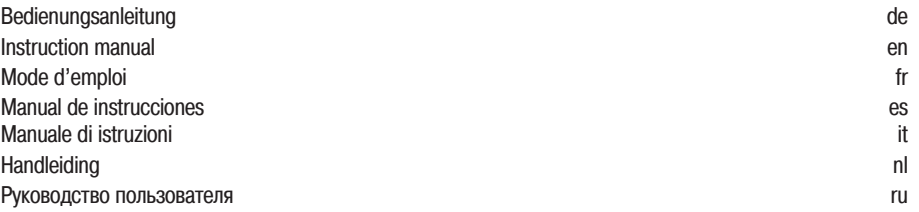

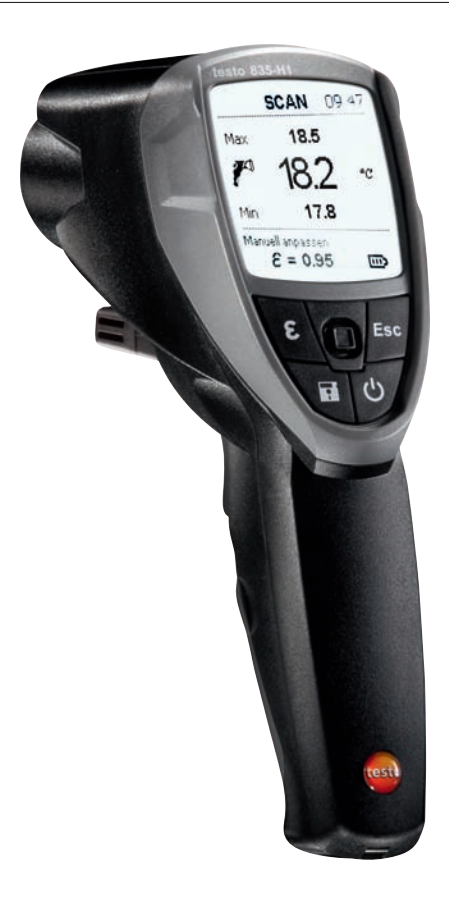

# 1. Общие сведения

Перед использованием внимательно прочтите настоящий документ и ознакомьтесь с методами работы с прибором. Храните настоящий документ в легкодоступном месте для удобства получения необходимых сведений.

## 2. Сведения о безопасности

 $\overline{\mathscr{A}}\Sigma$  Во избежание поражения электрическим током:

Не проводите измерений вблизи или на деталях под напряжением!

 $\cancel{\Delta\!}\,$ Соблюдайте требования к безопасности/гарантийные требования прибора:

- Работайте с прибором аккуратно и в соответствии с его предназначением, а также в рамках **VKAЗАННЫХ ПАРАМЕТРОВ. Не прикладывайте усилий.**
- Не храните в непосредственной близости от растворителей (например, ацетона).
- Вскрывайте прибор только в тех случаях, когда это явным образом предусмотрено в документах для целей технического обслуживания.

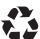

Соблюдайте правила утилизации:

- Утилизируйте неисправные и отработавшие аккумуляторы в специальных приёмных пунктах.
- $\blacktriangleright$ По окончании срока службы прибора отправьте прибор нам. Мы обеспечим утилизацию прибора с использованием экологичных методов.

### 3. Назначение

testo 835 - это компактный инфракрасный термометр для бесконтактного измерения температуры поверхностей. С подсоединённым зондом прибор также поддерживает контактное измерение. У модели H2 имеется встроенный зонд влажности для измерения окружающей влажности.

Прибор непригоден для использования в следующих областях:

- **Потенциально-взрывоопасные области**
- Диагностические измерения в медицине

2

# 4. Технические данные

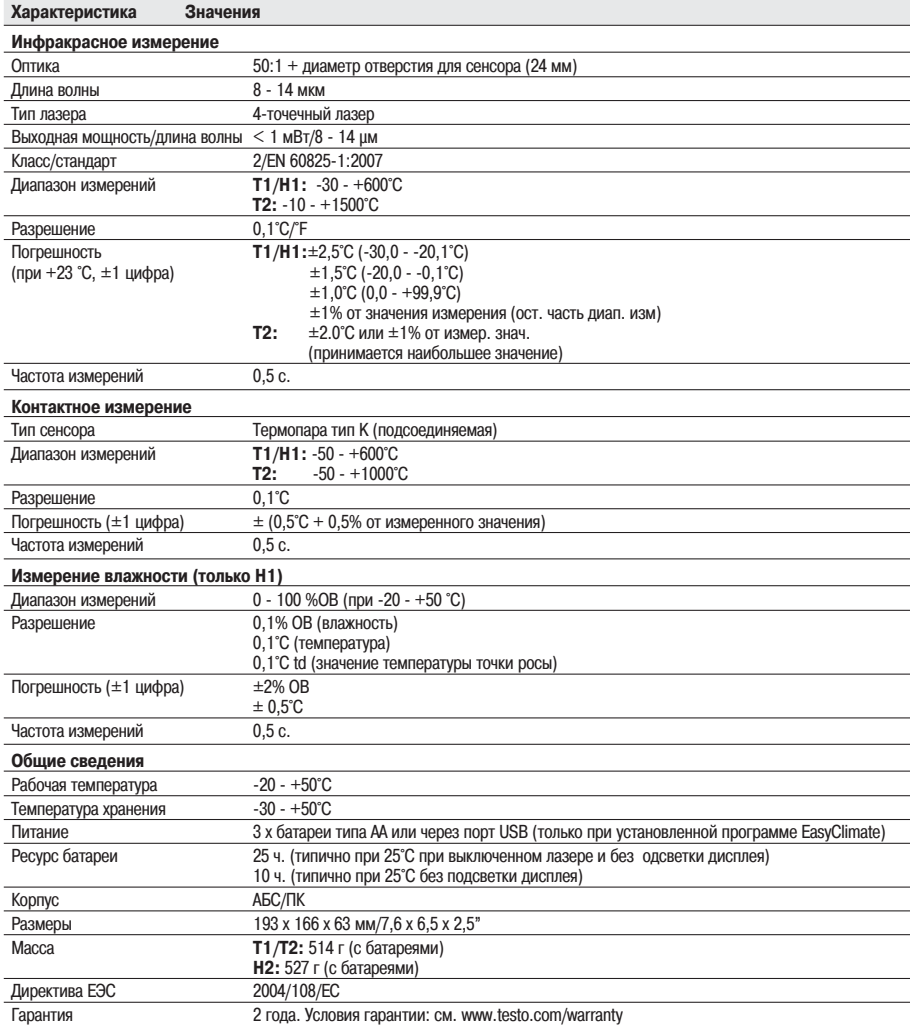

### 5. Описание прибора

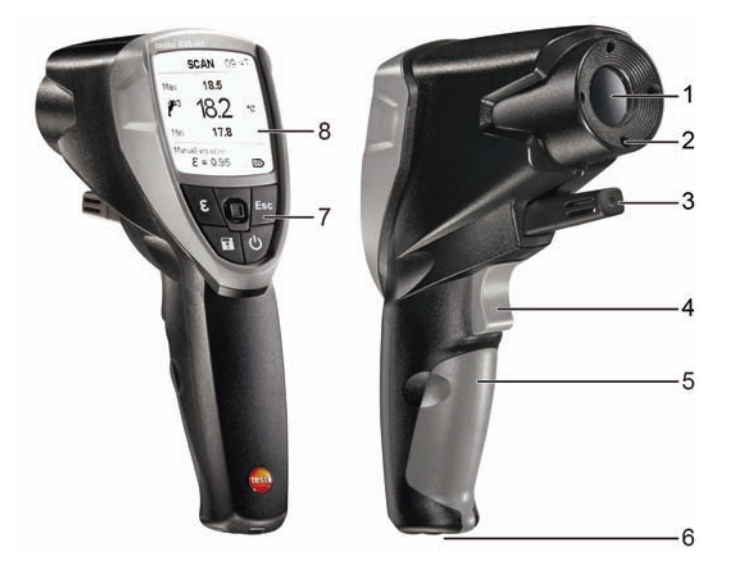

- 1 Инфракрасный объектив
- 2 4-точечный лазер для маркировки точек измерения
- 3 Зонд влажности (только H1)
- 4 Курок (для проведения измерения)
- 5 Отсек для батареек
- 6 Порт USB, гнездо подсоединения зонда
- 7 Кнопки управления:
	- $\Box$  $\Box$  $\Box$  Включение/выключение прибора
	- **•** []: Сохранение значений измерений
	- **[**  $\mathcal{E}$  **]: Открытие меню усатновки Коэффициента излучения**
	- □ **[Esc]**: Назад
	- **[CE]:** 5-позиционный джойстик (нажмите , вверх **| , вниз , влево , вправо ):** Открытие меню конфигураций, подтверждение ввода, навигация
- 8 Дисплей

### 6. Начало работы

### 6.1 Установка батарей

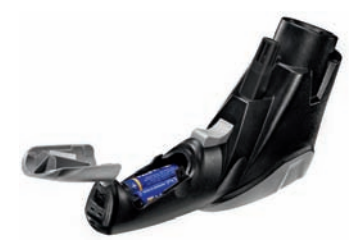

- **1** Откройте отсек для батареек: откиньте крышку.
- **2** Óстàноâèте áàтàрею (3 x тèпà AA). **Соáлюдàéте** полярность установки!
- **3** Закройте отсек для батареек: закройте крышку.

### 6.2 Выбор языка

В приборе предусмотрена возможность выбора языка интерфейса. Язык по умолчанию aнглийский.

- **1** Включите прибор нажатием  $\phi$ 1.
- **2** Откройте настройки нажатием **[** ].
- **3** С помощью  $\lceil \bigcirc \cdot \rceil$  выберите  $\bigcirc \mathcal{O}$  (Language) и подтвердите нажатием  $\lceil \bigcirc \rceil$ .
- **4** Выберите желаемый язык с помощью  $\begin{bmatrix} 1 \\ 0 \end{bmatrix}$  и для применения настройки нажмите  $\begin{bmatrix} 1 \\ 1 \end{bmatrix}$ .

# 7. Работа

### 7.1 Подсоединение зонда

 $\blacktriangleright$  Подсоедините зонд температуры к соответствующему гнезду. Соблюдайте полярность установки!

### 7.2 Включение/Выключение.

- **•** Включение прибора:  $\phi$ ] или нажмите курок.
- Подсветка дисплея автоматически выключается, если в течение 30 секунд не была нажата ни одна
- кнопка. Подсветка будет включена при нажатии любой кнопки.
- **Выключите прибор:**  $\mathbb{I} \oplus \mathbb{I}$ **.**

Прибор автоматически выключается, если в течение 2 минут не была нажата ни одна кнопка.

### 7.3 Переключение режимов отображения

В зависимости от типа измерения на дисплей выводятся параметры измерения в трёх различных сочетаниях

- Прибор включен..
- Выберите нужное сочетание измерительных параметров при помощи[ **[** ]:**]** ×

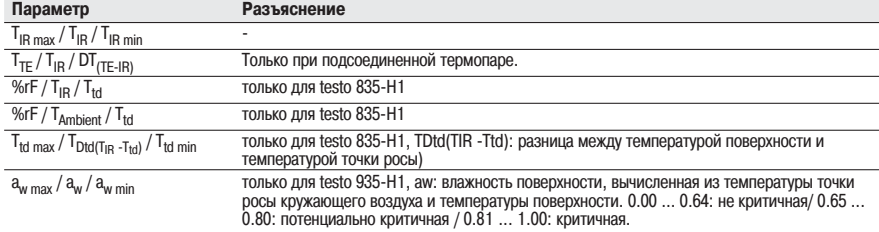

2

### 7.4 Измерение

- Соблюдайте рекомендации по ИК-измерениям (Глава 12)/контактным измерениям (Глава 13).
- -Прибор включен.

#### Проведение измерений

Для запуска измерения (ИК или контактного измерения) нажмите курок.

- $\blacktriangleright$  Снимите оранжевую защитную крышку объектива.
- **1** Непрерывное измерение отключено: нажмите курок с удержанием.
	- На дисплее будет показано **SCAN**.

#### **или**

Непрерыное измерение включено: нажмите курок.

- Нà äèсплее áóäет покàзàно **CONT**.
- **2** Наведите прибор на объект измерения (для ИК-измерения) или установите термопару (для контактного измерения).
- При включённом лазере: точками лазера будут отмечены границы пятна ИК-измерения.
- **3** При выключенном непрерывном измерении: для завершения измерения отпустите курок. **или**

При включённом непрерывном измерении: для завершения измерения повторно нажмите курок.

- Нà äèсплее áóäет покàзàно **HOLD**.
- Значения измерений будут сохранены до следующего измерения.

### 8. Настройки

### 8.1 Настройка прибора

- Прибор влкючен
- **1** Откройте режим настроек нажатием [
- Выбранная функция будет выделена квадратом.
- **2** Выберите нужную функцию с помощью [ ] и подтвердите нажатием [
- **3** Проведите настройку с помощью кнопки **[**  $\sqrt{2}$ . Для применения настроек нажмите **[**

#### **Ф**ункции

- <sup>\*\*</sup> **Подсветка**: настройка яркости подсветки.
- **Дазер**: включение/выключение лазера для маркировки точек измерения.
- $\leq$ **» Звук**: включение/выключение звукового сигнала.
- **() Непрерывный**: включение/выключение непрерывного ИК-измерения.
- **Единицы**: выбор единицы измерения температуры.
- $\epsilon$  **Коэф. излучения**: выбор уровня интенсивности излучения (также см. Главу 8.2). Данную функцию также можно открыть непосредственно из вида представления измерений с помощью **[** $\epsilon$ ].
- **Память**: управление памятью (также см. Главу 8.3).
- **Сегнал**: настройка пороговых значений срабатывания аварийного сигнала (также см. Главу 8.4).
- [12] Календарь: установка даты и времени. Данные измерений сохраняются со штампом даты и времени.
- **Э Язык**: выбор языка пользовательского интерфейса (также см. Главу 6.2).
- **Сброс**: сброс с возвратом заводских настроек.
- **(i) Информация**: просмотр сведений о приборе.

### 8.2 Описание функций: Коэффициент излучения

Коэффициент излучения может быть установлен тремя различными способами.

Открыта функция **Коэф. излучения**  $\mathcal{E}$ .

Выберите материал

 $\triangleright$  Выберите материал (с предустановленным типичным коэффициентом излучения) из списка с помощью  $[\begin{bmatrix} 0 & 1 \\ 0 & 1 \end{bmatrix}]$  и примените выбор нажатием  $[\begin{bmatrix} 1 & 1 \\ 1 & 1 \end{bmatrix}]$ .

Ручная настройка

**1** С помощью  $[\begin{array}{c} \downarrow \downarrow \end{array}]$  выберите функцию Ручная настройка и подтвердите выбор нажатием  $[\begin{array}{c} \downarrow \end{array}]$ .

**2** Установите уровень излучения с помощью  $\boxed{\hat{\ }}$  и подтвердите настройку нажатием Г

### Автоматическая настройка

- Потребуется подсоединённый контактный зонд или отдельный контактный термометр.
- Коэффициент излучения рассчитывается путём сравнения значений измерения температур поверхностей (контактным и инфракрасным методом).

Если разность температур между измеряемым объектом и окружающей средой слишком мала. то автоматическое вычисление будет невозможным (на дисплее: - - -), будет сохранено ранее установленное значение.

- **1** С помощью  $\lceil \overline{\cdot} \rceil$  выберите функцию **Авто-настройка** и подтвердите выбор нажатием [
- Если подсоединён контактный зонд (термопара типа K, класс 1), то на дисплее будет показано значение температуры, полученное с использованием термопары (T<sub>TП</sub>). Если контактный зонд не подсоединён, то значение температуры (полученное с использованием другого контактного термометра) потребуется ввести с помощью  $\|\subsetneq\|$ .
- **2** Для применения полученного или выбранного значения нажмите  $\begin{bmatrix} 1 & 1 \end{bmatrix}$ .
- **3** Для расчёта значения температуры, полученного с использованием ИК-сенсора (Тик) нажмите курок.
- На диспле будет показано измеренное значение.
- **4** Для применения измеренного значения нажмите **[**
- Расчетное значение коэффициента излучения ( $\epsilon$ ) будет показано на дисплее.
- **5** Для применения рассчитанного значения нажмите  $\begin{bmatrix} 1 \end{bmatrix}$ .

### 8.3 Описание функций: Память

- Открытà фóнкöèя **Пàмятü**.

#### **Сохрàíèтü - Новàя место**

Данную функцию также можно открыть непосредственно из режима измерений при помощи **[ ]**.

Новое место измерения можно создать следующим образом:

- **1** С помощью  $\lceil \frac{1}{n} \rceil$  выберите Сохранить и подтвердите выбор нажатием  $\lceil \frac{1}{n} \rceil$
- **2** С помощью  $\lceil \cdot \rceil$  выберите **Новое место** и подтвердите выбор нажатием  $\lceil \cdot \rceil$
- **3** С помощью **[**  $\widehat{C}$  **[**  $\widehat{I}$  ] в ведите описание места сохранения.
- **4** С помощью **[**  $\widehat{C}$  **]** выберите и подтвердите выбор нажатием **[**

Сохранить - Сохранить измер. знач.

Данную функцию также можно открыть непосредственно из режима измерения при помощи **[ ]**.

Данные текущего измерения можно сохранить в существующее место измерений.

- **1** С помощью  $\begin{bmatrix} \begin{matrix} 1 \\ 1 \end{matrix} \end{bmatrix}$  выберите **Сохранить** и подтвердите выбор нажатием  $\begin{bmatrix} \begin{matrix} 1 \\ 1 \end{matrix} \end{bmatrix}$ .
- **2** Выберите существующую локацию с помощью  $\begin{bmatrix} 2 \\ 1 \end{bmatrix}$  и примените выбор нажатием  $\begin{bmatrix} 1 \\ 1 \end{bmatrix}$ .
- **3** Для сохранения данных текущего измерения нажмите  $\lceil \cdot \rceil$ .

### Оáзор

Данную функцию можно открыть только в режиме настроек, но не с помощью **[ ]** из режима измерений.

Существующие места измерений доступны для просмотра и удаления.

- С помошью **[**  $\widehat{\hspace{2cm}}$  **]** выберите **Просмотр** и подтвердите выбор нажатием **[** ].
- Будут показаны существующие места измерений и значение сохранённого в них объёма данных измерений.
- $\blacktriangleright$  Для удаления места измерения и сохранённых в нем данных измерений: откройте функцию с помощью **[4]**, для подтверждения нажмите **[4]** ( ) и для удаления нажмите [ ].

### **Улалить**

Данную функцию можно открыть только в режиме настроек, но не с помощью **[ ]** из режима измерений.

Можно удалить содержимое памяти (места и данные измерений) в полном объёме.

- **1** С помощью  $\lceil \cdot \rceil$  выберите **Удалить** и подтвердите выбор нàжàтèем **[ ]**.
- **2** Подтвердите нажатием [ ] ( $\oslash$ ) и для удаления нажмите [

### 8.4 Описание функций: Сигнал

Функция аварийного сигнала может быть включена/выключена, а пороговые значения срабатывания аварийного сигнала - установлены для следующих каналов: Инфракрасный (значение измерения), Термопара (значение измерения), Удаленность от точки росы (только для H1, расчётное значение) и Поверхностная влажность (только для H1, расчётное значение).

- Открыта функция **Сигнал**.
- **1** Выберите канал измерения и активируйте нажатием джойстика.
- **2** Включите/выключите функцию тревоги для выбранного канала измерения джойстиком вверх/вниз.
- **3** Нажмите кнопку джойстика вправо и установите предельное значение.
- **4** Для сохранения нажмите центральную кнопку джойстика.

### 9. Подключение к ПК

Прибор может быть подключен компьютеру через порт USB. Программа testo easyClimate (доступна для загрузки на сайте www.testo.com/download-center, ключ активации см. на последней странице настоящего Руководства) позволяет осуществлять настройку конфигурации прибора с компьютера и переносить на компьютер сохранённые в приборе данные измерений.

- Подсоедините прибор к компьютеру через кабель USB.
- Прибор перейдёт в подчинённый режим (slave mode). Кнопки прибора не будут активны.

Более подробные сведения приводятся в Руководстве к программе testo EasyClimate.

### 10. Сервисное и техническое обслуживание

### 10.1 Замена батарей

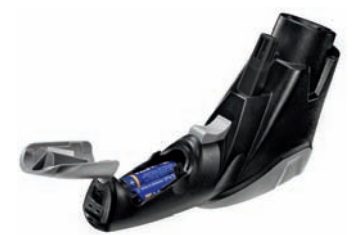

- **1** Откройте отсек для батареек: откиньте крышку.
- **2** Извлеките отработавшие батареи и установите новые. Соблюдайте полярность установки!
- **3** Закройте отсек для батареек: закройте крышку.

### 10.2 Чистка прибора

Для чистки прибора используйте только имеющиеся в свободной продаже нейтральные/бытовые чистящие средства (например, средства для мытья посуды). Не используйте высокоэффективных чистящих средств или растворителей!

- $\blacktriangleright$  Протрите корпус влажной тканью (с мою́шим средством).
- Аккуратно протрите ИК-объектив ватной палочкой, смоченной водой или медицинским спиртом.

### 11. Вопросы и ответы

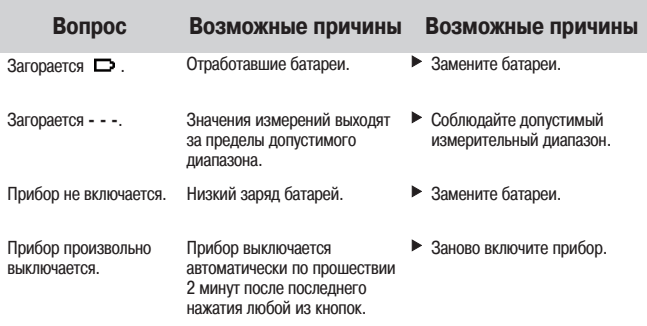

E.

При невозможности получить ответы на возникающие вопросы обратитесь в ближайшее представительство или в Сервисную службу Testo.

Адрес электронной почты service@testo.ru.

Контактные сведения приведены на сайте www.testo.com/service-contact.

### 12. Сведения об ИК-измерении

### 12.1 Метод измерения

ИК-измерение - это визуальное измерение

- Содержите объективы в чистоте.
- $\blacktriangleright$  Не проводите измерений с замутнёнными объективами.
- $\triangleright$  В области измерения (между прибором и объектом измерения) не должно быть посторонних предметов. Также не должно быть посторонних частиц пыли и грязи, влажности (в виде росы или пара) и газов.

#### ИК-измерение - это поверхностное измерение

При наличии на поверхности грязи, пыли, инея и т.п. объектом измерения будет только верхний слой, т.е. грязь.

- $\blacktriangleright$  При измерениях на продуктах питания в вакуумных упаковках не принимайте в расчёт показания, полученные при измерениях в области газовых пузырьков.
- $\blacktriangleright$  Там, где значения измерений критически важны, используйте раздельные измерения с помощью контактного термометра. Важно для сектора продуктов питания: для измерения внутренней температуры используйте проникающий/погружной термометр.

#### Время выравнивания температур

 $\blacktriangleright$  При изменении окружающей температуры (смене места измерения, например, в помещении/вне помещения) прибору необходим 15-минутный период выравнивания температур перед ИКизмерением.

### 12.2 Коэффициент излучения

Материалы обладают различными уровнями излучения. Иными словами, материалы излучают электромагнитные поля различной интенсивности. Значение коэффициента излучения в приборе по умолчанию - 0,95. Это наиболее подходящее значения для измерений на материалах, не содержащих металлов (бумага, керамика, гипс, древесина, лакокрасочные материалы), таких как пластик и продукты питания.

По причине низкого значения коэффициента излучения и трудности его определения у блестящих металов и оксидах металлов, ИК-измерения с данными материалами проводятся очень редко.

 $\blacktriangleright$  На объект измерения необходимо наносить специальное покрытие, например, краску, или плёнку ( $Ne$  заказа - 0554 0051), повышающую коэффициент излучения. Если это не представляется возможным: используйте для измерения контактный термометр.

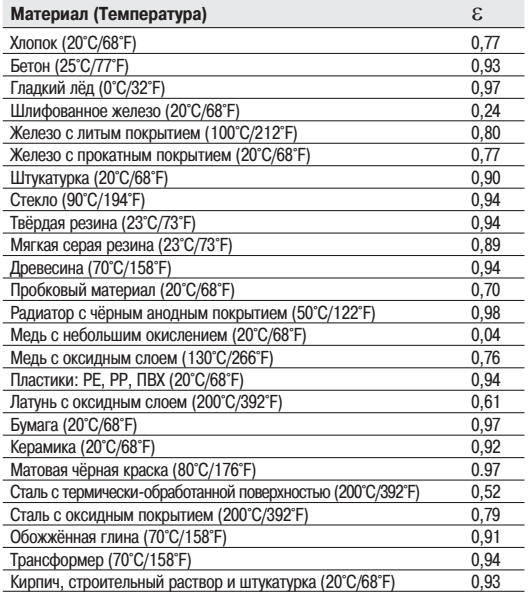

Таблица коэффициентов излучения для основных типов материалов:

#### $12.3$  Плошадь измерения, расстояние

Площадь пятна измерения зависит от расстояния между прибором и объектом измерения

Измерительный объектив (соотношение расстояние:площадь измерения)

Курсив = границы лазерного указтеля

Без курсива = реальный диаметр пятна измерения

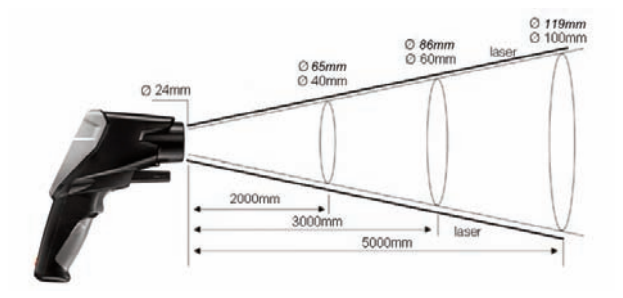

### 13. Сведения о контактном измерении

- Соблюдайте минимальную глубину погружения для погружных проникающих зондов: 10 диаметров зонда
- $\blacktriangleright$ Избегайте использования сильных кислот и щёлочей

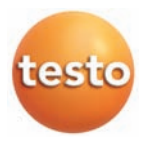

testo AG

Postfach 1140, 79849 Lenzkirch Testo-Straße 1, 79853 Lenzkirch

Telefon: +49 7653 681-0 Fax: +49 7653 681-100

E-Mail: info@testo.de Internet: http://www.testo.com

# Общие сведения

Перед использованием внимательно прочтите настоящий документ и ознакомьтесь с методами работы с прибором. Храните настоящий документ в легкодоступном месте для удобства получения необходимых сведений.

# 2. Сведения о безопасности

 $\not\!\!4\!\!\!\!\Delta$  Во избежание поражения электрическим током:

Не проводите измерений вблизи или на деталях под напряжением!

 $\cancel{\angle}$  Соблюдайте требования к безопасности/гарантийные требования прибора:

- Работайте с прибором аккуратно и в соответствии с его предназначением, а также в рамках указанных параметров. Не прикладывайте усилий.
- Не храните в непосредственной близости от растворителей (например, ацетона).
- Вскрывайте прибор только в тех случаях, когда это явным образом предусмотрено в документах для целей технического обслуживания.

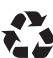

Соблюдайте правила утилизации:

- Утилизируйте неисправные и отработавшие аккумуляторы в специальных приёмных пунктах.
- По окончании срока службы прибора отправьте прибор нам. Мы обеспечим утилизацию прибора с использованием экологичных методов.

# 3. Предназначение

testo 835 - это компактный инфракрасный термометр для бесконтактного измерения температуры поверхностей. С подсоединённым зондом прибор также поддерживает контактное измерение. У модели H2 имеется встроенный зонд влажности для измерения окружающей влажности.

Прибор непригоден для использования в следующих областях:

· Потенциально-взрывоопасные области

· Диагностические измерения в медицине

 $\overline{c}$ 

# 4. Технические данные

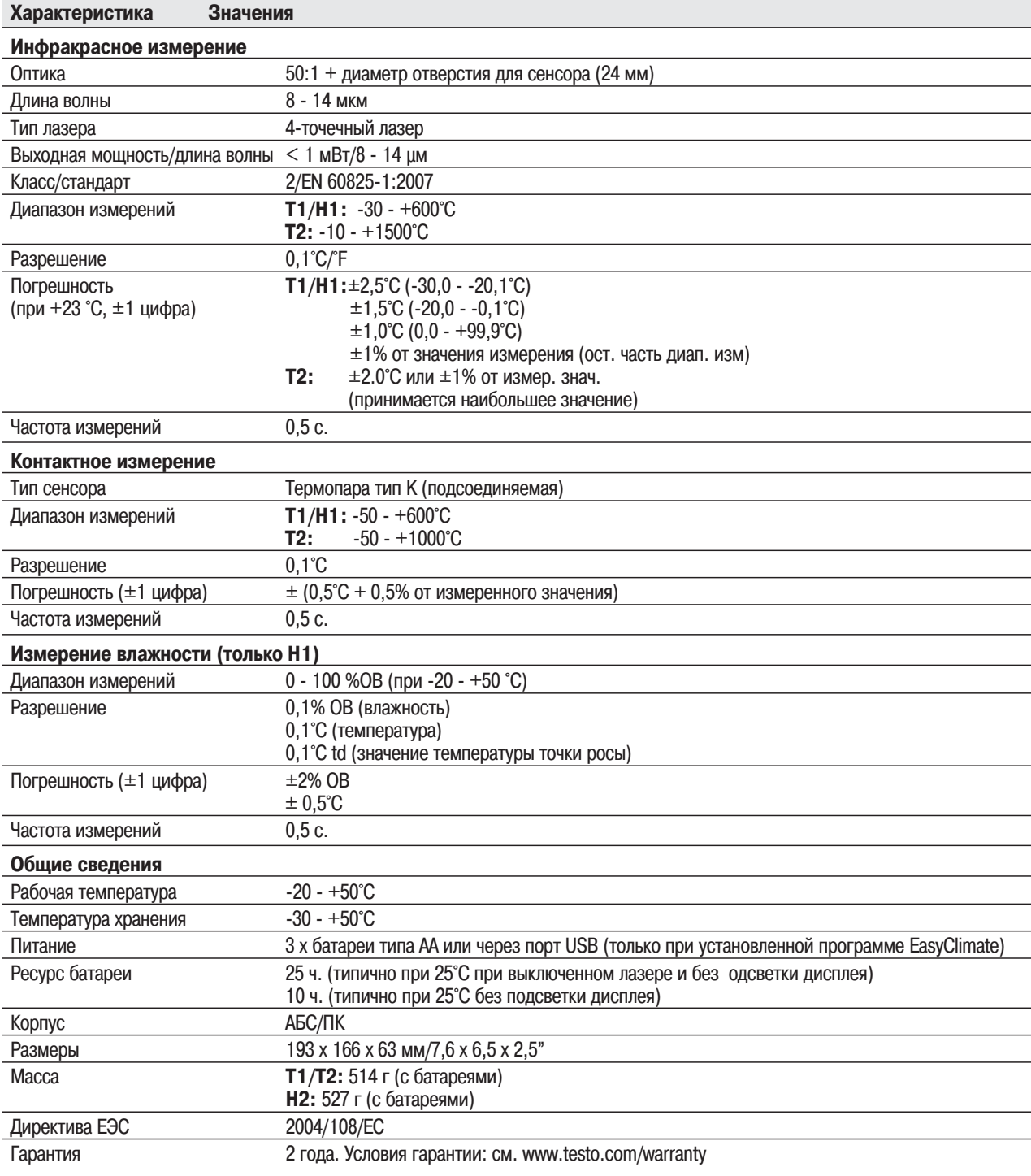

### 3 5. Описание прибора

# 5. Описание прибора

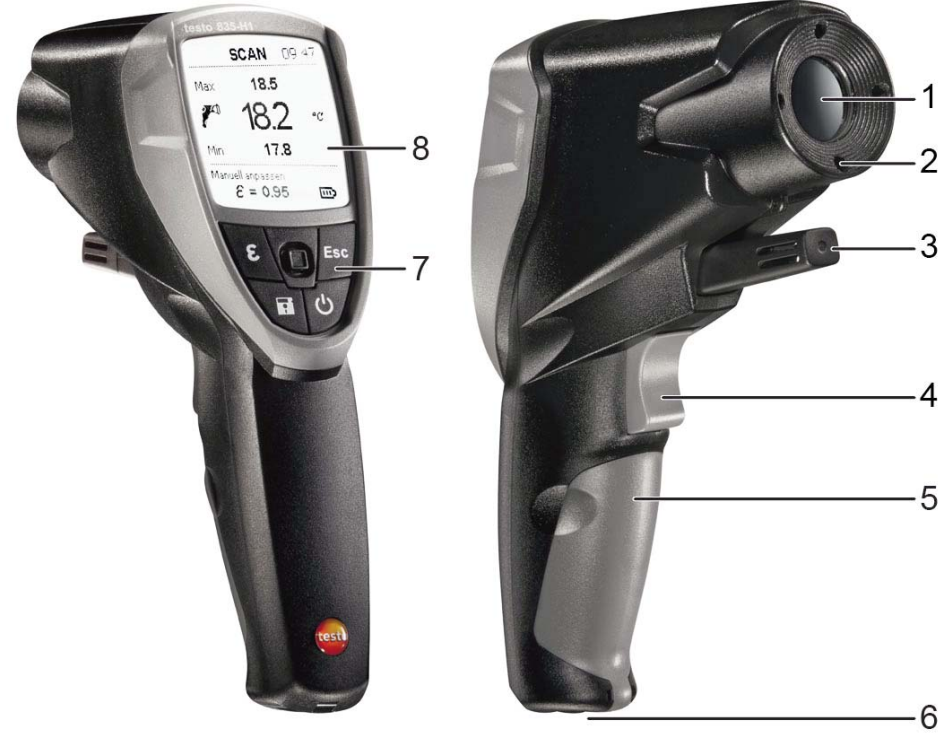

 $\Xi$ 

- 1 Инфракрасный сенсор (ИК)
- 2 4-точечный лазер для маркировки точек измерения
- 3 Зонд влажности окружающей среды, температурный зонд окружающей среды (только H1)
- 4 Курок (для проведения измерения)
- 5 Отсек для батареек
- 6 USB интерфейс, разъем для зонда-термопары (TП)
- 7 Кнопки управления:
	- **[ ]**: Включение/выключение прибора
	- **[ ]**: Сохранение значений измерений
	- **[**  $\mathcal{E}$  **]**: Открытие меню усатновки Коэффициента излучения
	- **[Esc]**: Назад

 ${\bf I}^{\text{\tiny{E}}}$  ]: 5-позиционный джойстик (нажмите  $\overline{\phantom{a}}$ , вверх  $\overline{\phantom{a}}$ , вниз  $\overline{\phantom{a}}$ , влево  $\overline{\phantom{a}}$ , вправо  $\overline{\phantom{a}}$ ): Открытие меню конфигураций, подтверждение ввода, навигация

8 Дисплей

#### 4 7 Работа

# 6. Начало работы

# 6.1 Установка батарей

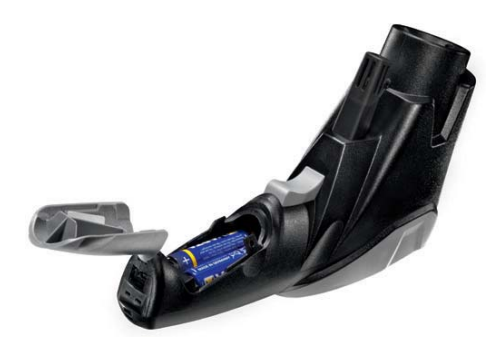

- **1** Откройте отсек для батареек: откиньте крышку.
- **2** Установите батарею (3 x типа AA). **Соблюдайте**
- **полярность установки! 3** Закройте отсек для батареек: закройте крышку.

# 6.2 Выбор языка

В приборе предусмотрена возможность выбора языка интерфейса. Язык по умолчанию **английский**.

- **1** Включите прибор нажатием  $\phi$ 1.
- **2** Откройте настройки нажатием **[ ]**.
- **3** С помощью **[ ]** выберите (**Language**) и подтвердите нажатием **[ ]**.
- **4** Выберите желаемый язык с помощью **[ ]** и для применения настройки нажмите **[ ]**.

# 7. Работа

# 7.1 Подсоединение зонда

Подсоедините зонд температуры к соответствующему гнезду. Соблюдайте полярность установки!

## 7.2 Включение/Выключение.

- **►** Включение прибора:  $\phi$ ] или нажмите курок.
- Подсветка дисплея автоматически выключается, если в течение 30 секунд не была нажата ни одна кнопка. Подсветка будет включена при нажатии любой кнопки.
- **Выключите прибор:**  $\mathbf{[}\biguplus\mathbf{]}$ **.**

Прибор автоматически выключается, если в течение 2 минут не была нажата ни одна кнопка.

# 7.3 Переключение режимов отображения

В зависимости от типа измерения на дисплей выводятся параметры измерения в трёх различных сочетаниях.

Символы на дисплее:

- $\mathbb{P}^{\circ}$  ИК сенсор,  $\rightleftharpoons$  ТП зонд,  $\rightleftharpoons$  зонд влажности/температуры окружающей среды,
- $\triangle$  разность температур

- Прибор включен.

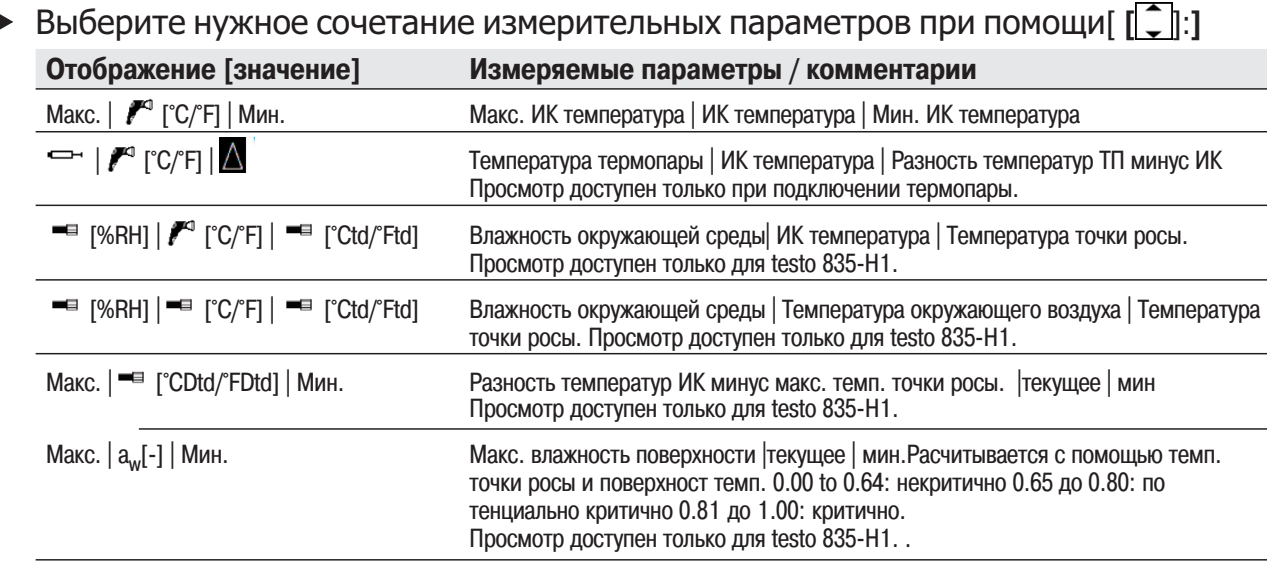

# 7.4 Измерение

Соблюдайте рекомендации по ИК-измерениям (Глава 12)/контактным измерениям (Глава 13). -Прибор включен.

## Проведение измерений

Для запуска измерения (ИК или контактного измерения) нажмите курок.

- Снимите оранжевую защитную крышку объектива.
- **1** Непрерывное измерение отключено: нажмите курок с удержанием.
	- На дисплее будет показано **SCAN**.

------<br>Непрерыное измерение включено: нажмите курок.

- На дисплее будет показано **CONT**.
- **2** Наведите прибор на объект измерения (для ИК-измерения) или установите термопару (для контактного измерения).
- При включённом лазере: точками лазера будут отмечены границы пятна ИК-измерения.
- **3** При выключенном непрерывном измерении: для завершения измерения отпустите курок.

**или** При включённом непрерывном измерении: для завершения измерения повторно нажмите курок.

- На дисплее будет показано **HOLD**.
- Значения измерений будут сохранены до следующего измерения.

#### 6 8. Настройки

# 8. Настройки

# 8.1 Настройка прибора

- Прибор влкючен
- **1** Откройте режим настроек нажатием **[ ]**.
- Выбранная функция будет выделена квадратом.
- **2** Выберите нужную функцию с помощью **[ ]** и подтвердите нажатием **[ ]**.
- **3** Проведите настройку с помощью кнопки **[ ]**. Для применения настроек нажмите **[ ]**:

- **Функции Подсветка**: настройка яркости подсветки.
- **Лазер**: включение/выключение лазера для маркировки точек измерения.
- **Звук**: включение/выключение звукового сигнала.
- **Непрерывный**: включение/выключение непрерывного ИК-измерения.
- **Единицы**: выбор единицы измерения температуры.
- **Коэф. излучения**: выбор уровня интенсивности излучения (также см. Главу 8.2). Данную функцию также можно открыть непосредственно из вида представления измерений с помощью **[**ε**]**.
- **Память**: управление памятью (также см. Главу 8.3).
- **Сигнал**: настройка пороговых значений срабатывания аварийного сигнала (также см. Главу 8.4).
- **Календарь**: установка даты и времени. Данные измерений сохраняются со штампом даты и времени.
- **Язык**: выбор языка пользовательского интерфейса (также см. Главу 6.2).
- **Сброс**: сброс с возвратом заводских настроек.
- **Информация**: просмотр сведений о приборе.

# 8.2 Описание функций: Коэффициент излучения

Коэффициент излучения может быть установлен тремя различными способами.

- Открыта функция **Коэф. излучения** .

Выберите материал

Выберите материал (с предустановленным типичным коэффициентом излучения) из списка с помощью **[ ]** и примените выбор нажатием **[ ]**.

Ручная настройка

**1** С помощью  $\lceil \cdot \cdot \rceil$  выберите функцию Ручная настройка и подтвердите выбор нажатием  $\lceil \cdot \cdot \rceil$ .

**2** Установите уровень излучения с помощью **[ ]** и подтвердите настройку нажатием **[ ]**. Автоматическая настройка

- Потребуется подсоединённый контактный зонд или отдельный контактный термометр.
- Коэффициент излучения рассчитывается путем сравнения значений измерения температур поверхностей (контактным и инфракрасным методом).

Автоматический расчет невозможен,если разница температур между измеряемым объектом и окружающей средой слишком низкий или инфракрасное значение температуры выше, чем контактное: **---** отображается и устанавливается предыдущее значение.

- **1** С помощью **[ ]** выберите функцию **Авто-настройка** и подтвердите выбор нажатием **[ ]**.
- Если подсоединён контактный зонд (термопара типа K, класс 1), то на дисплее будет показано значение температуры, полученное с использованием термопары (T<sub>TП</sub>). Если контактный зонд не подсоединён, то значение температуры (полученное с использованием другого контактного термометра) потребуется ввести с помощью **[ ]**.
- **2** Для применения полученного или выбранного значения нажмите **[ ]**.
- 3 Для расчёта значения температуры, полученного с использованием ИК-сенсора (Т<sub>ик</sub>) нажмите курок.
- На диспле будет показано измеренное значение.
- **4** Для применения измеренного значения нажмите  $\begin{bmatrix} 1 \\ 0 \end{bmatrix}$ .<br>• Расчетное значение коэффициента излучения (**£**) буле
- Расчетное значение коэффициента излучения ( $\varepsilon$ ) будет показано на дисплее.
- **5** Для применения рассчитанного значения нажмите **[ ]**.

# 8.3 Подробные сведения: Память

- Откройте функцию **Память**.

Сохранить - Новая локация

Данную функцию также можно открыть непосредственно из режима измерений при помощи **[ ]**.

Новую локацию(место измерения) можно создать следующим образом:

- **1** С помощью **[ ]** выберите **Сохранить** и подтвердите выбор нажатием **[ ]**.
- **2** С помощью **[ ]** выберите **Новая локация** и подтвердите выбор нажатием **[ ]**.
- **3** С помощью **[ ]** <sup>и</sup> **[ ]** введите описание места сохранения.
- **4** С помощью  $\mathbf{f}^{\circ}$  1 выберите  $\rightarrow$  и подтвердите выбор нажатием  $\mathbf{f}^{\circ}$  1.

Сохранить - Сохранить измер. знач.

Данную функцию также можно открыть непосредственно из режима измерения при помощи **[ ]**.

Данные текущего измерения можно сохранить в существующее место измерений. Отображаются и сохраняются только отдельные показания, не серийные измерения!

- **1** С помощью  $\begin{bmatrix} 1 \\ 0 \end{bmatrix}$  выберите **Сохранить** и подтвердите выбор нажатием  $\begin{bmatrix} 1 \\ 0 \end{bmatrix}$ .<br>**2** Выберите существующую локацию с помощью  $\begin{bmatrix} 1 \\ 0 \end{bmatrix}$  и примените выбор
- **2** Выберите существующую локацию с помощью **[ ]** и примените выбор нажатием **[ ]**.

**3** Для сохранения данных текущего измерения нажмите **[ ]**.

### Обзор

Данную функцию можно открыть только в режиме настроек, но не с помощью **[ ]** из режима измерений.

Существующие локации доступны для просмотра и удаления.

- С помощью **[ ]** выберите **Просмотр** и подтвердите выбор нажатием **[ ]**.
- Будут показаны существующие локации и значение сохранённого в них объёма данных измерений.
- Для удаления локации и сохранённых в ней данных измерений: откройте функцию с помощью **[ ]**, для подтверждения нажмите  $\begin{bmatrix} 0 & 1 \end{bmatrix}$  и для удаления нажмите  $\begin{bmatrix} 0 & 1 \end{bmatrix}$ .

### Удалить

Данную функцию можно открыть только в режиме настроек, но не с помощью **[ ]** из режима измерений.

Можно удалить содержимое памяти (локации и данные измерений) в полном объёме.

- **1** С помощью [<sup>"</sup> ] выберите **Удалить** и подтвердите выбор нажатием [<sup>"</sup> ]. нажатием **[**  $\degree$  ].<br>Полтворяито на
- **2** Подтвердите нажатием **[ ]** ( ) и для удаления нажмите [ ].

 $\equiv$ 

# 8.4 Описание функций: Сигнал

Функция аварийного сигнала может быть включена/выключена, а пороговые значения срабатывания аварийного сигнала - установлены для следующих каналов: Инфракрасный (значение измерения), Термопара (значение измерения), Удаленность от точки росы (только для H1, расчётное значение) и Поверхностная влажность (только для H1, расчётное значение).

- Открыта функция **Сигнал**.
- **1** Выберите канал измерения и активируйте нажатием джойстика.
- **2** Включите/выключите функцию тревоги для выбранного канала измерения джойстиком вверх/вниз.
- **3** Нажмите кнопку джойстика вправо и установите предельное значение.
- **4** Для сохранения нажмите центральную кнопку джойстика.

# 9. Подключение к ПК

Прибор может быть подключен компьютеру через порт USB. Программа testo easyClimate (доступна для загрузки на сайте www.testo.com/download-center, ключ активации см. на последней странице настоящего Руководства) позволяет осуществлять настройку конфигурации прибора с компьютера и переносить на компьютер сохранённые в приборе данные измерений.

- Подсоедините прибор к компьютеру через кабель USB.
- Прибор перейдёт в подчинённый режим (slave mode). Кнопки прибора не будут активны.

Более подробные сведения приводятся в Руководстве к программе testo EasyClimate.

# 10. Сервисное и техническое обслуживание

# 10.1 Замена батарей

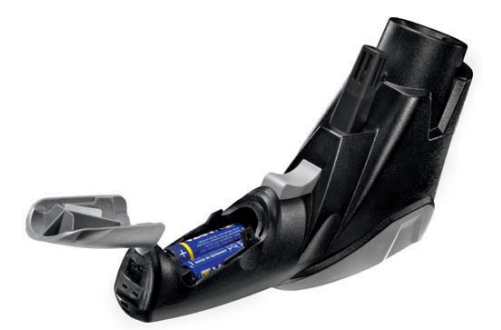

**1** Откройте отсек для батареек:

откиньте крышку.

- **2** Извлеките отработавшие батареи и установите новые.
- **Соблюдайте полярность установки! 3** Закройте отсек для батареек: закройте крышку.

# 10.2 Чистка прибора

Для чистки прибора используйте только имеющиеся в свободной продаже нейтральные/бытовые чистящие средства (например, средства для мытья посуды). Не используйте высокоэффективных чистящих средств или растворителей!

- Протрите корпус влажной тканью (с моющим средством).
- Аккуратно протрите ИК-объектив ватной палочкой, смоченной водой или медицинским спиртом.

# 11. Вопросы и ответы

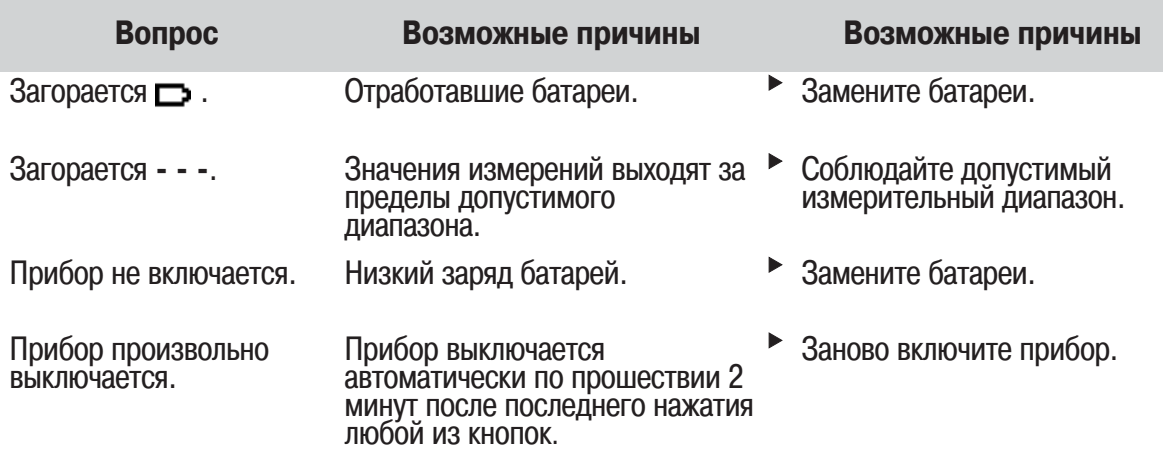

При невозможности получить ответы на возникающие вопросы обратитесь в ближайшее представительство или в Сервисную службу Testo.

Адрес электронной почты service@testo.ru.

Контактные сведения приведены на сайте www.testo.com/service-contact.

# 12. Сведения об ИК-измерении

## 12.1 Метод измерения

ИК-измерение - это визуальное измерение

- Содержите объективы в чистоте.
- Не проводите измерений с замутнёнными объективами.
- В области измерения (между прибором и объектом измерения) не должно быть посторонних предметов. Также не должно быть посторонних частиц пыли и грязи, влажности (в виде росы или пара) и газов.

### ИК-измерение - это поверхностное измерение

При наличии на поверхности грязи, пыли, инея и т.п. объектом измерения будет только верхний слой, т.е. грязь.

- При измерениях на продуктах питания в вакуумных упаковках не принимайте в расчёт показания, полученные при измерениях в области газовых пузырьков.
- Там, где значения измерений критически важны, используйте раздельные измерения с помощью контактного термометра. Важно для сектора продуктов питания: для измерения внутренней температуры используйте проникающий/погружной термометр.

### Время выравнивания температур

При изменении окружающей температуры (смене места измерения, например, в помещении/вне помещения) прибору необходим 15-минутный период выравнивания температур перед ИКизмерением.

# 12.2 Коэффициент излучения

Материалы обладают различными уровнями излучения. Иными словами, материалы излучают электромагнитные поля различной интенсивности. Значение коэффициента излучения в приборе по умолчанию - 0,95. Это наиболее подходящее значения для измерений на материалах, не содержащих металлов (бумага, керамика, гипс, древесина, лакокрасочные материалы), таких как пластик и продукты питания.

По причине низкого значения коэффициента излучения и трудности его определения у блестящих металов и оксидах металлов, ИК-измерения с данными материалами проводятся очень редко.

На объект измерения необходимо наносить специальное покрытие, например, краску, или плёнку (№ заказа - 0554 0051), повышающую коэффициент излучения. Если это не представляется возможным: используйте для измерения контактный термометр.

Таблица коэффициентов излучения для основных типов материалов:

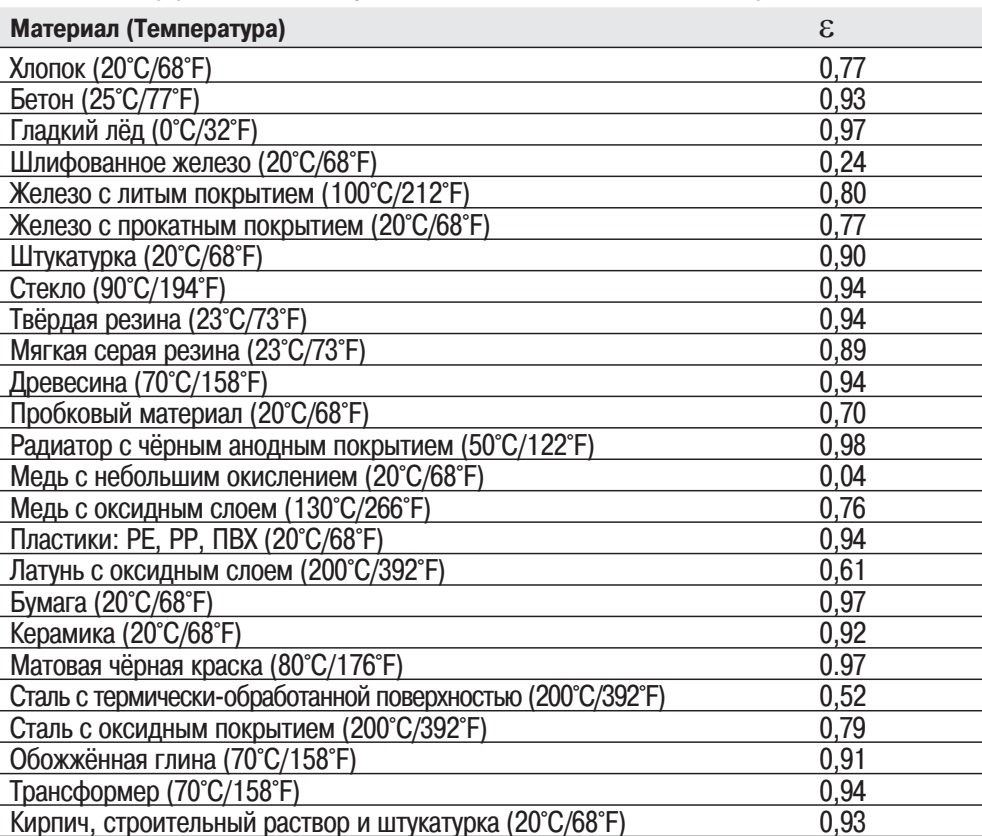

**12.3 Площадь измерения, расстояние** Площадь пятна измерения зависит от расстояния между прибором и объектом измерения Измерительный объектив (соотношекние расстояний: площадь измерения)

Курсив = лазер Без курсива = диапазон измерения

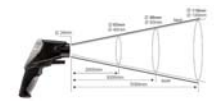

# 13. Сведения о контактном измерении

- Соблюдайте минимальную глубину погружения для погружных проникающих зондов: 10 диаметров зонда
- Избегайте использования сильных кислот и щёлочей

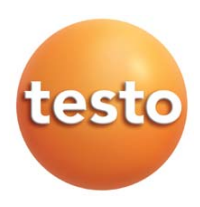

www.toolb.ru info@toolb.ru